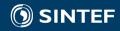

# Environnement logiciels pour l'informatique mobile

Mobile applications & Cloud Computing

Nicolas Ferry (SINTEF)

10<sup>th</sup> January 2017

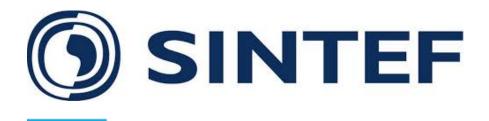

- Trondheim & Oslo, Norway
- Largest research organization in Scandinavia

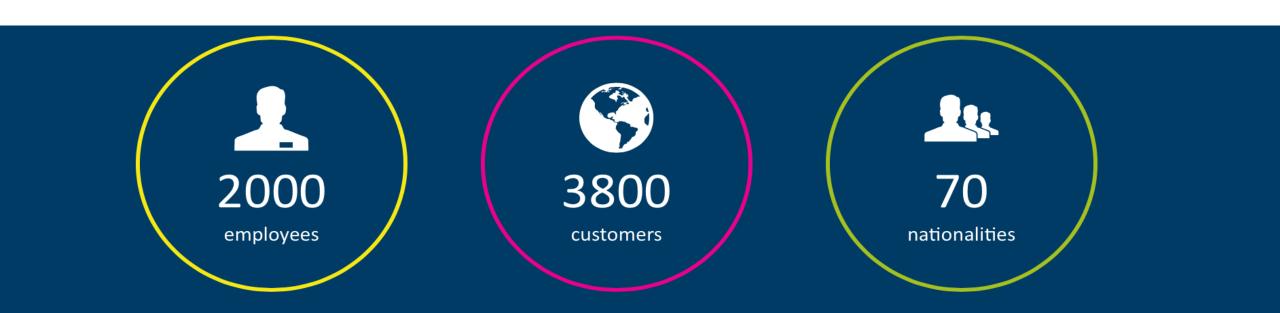

# Mobile apps & Cloud Computing

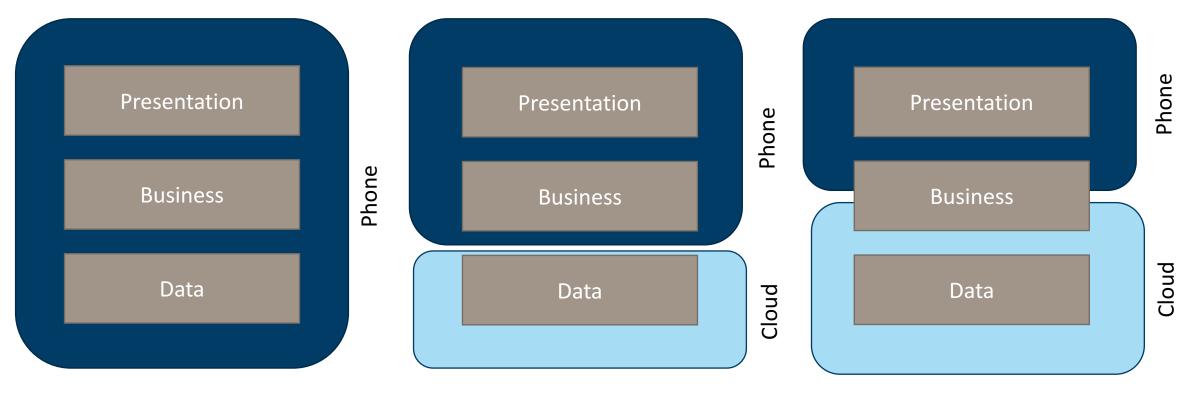

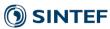

# **Typical Pipeline**

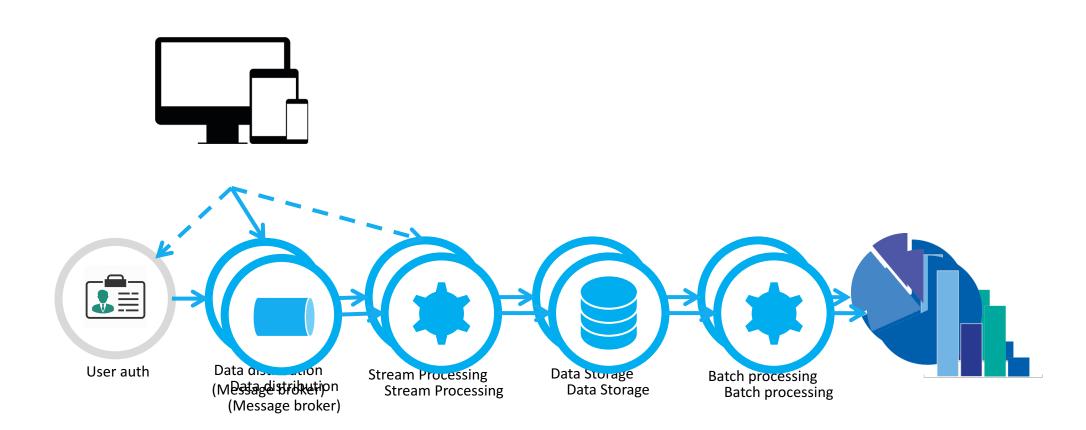

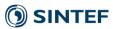

#### Classical architecture

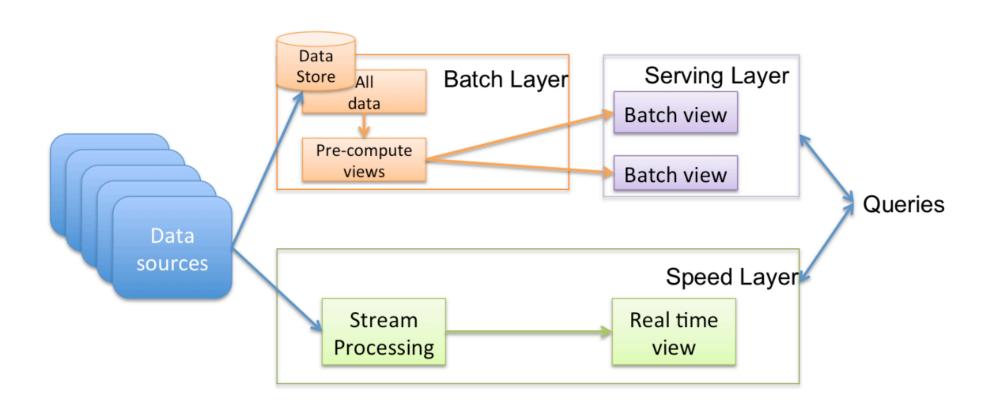

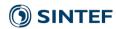

## Cloud computing

"A computing model enabling ubiquitous network access to a shared and virtualised pool of computing capabilities (e.g., network, storage, processing, and memory) that can be rapidly provisioned with minimal management effort"

--source: NIST

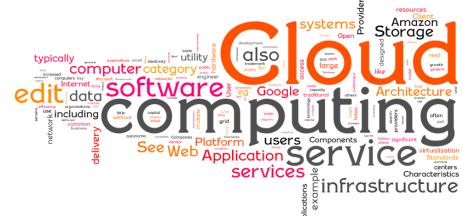

http://youtu.be/QJncFirhjPg

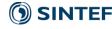

## Cloud computing in short

- Large-scale and accessible on demand resources
  - Network
  - Storage
  - Compute
  - Software

• Available via Web service calls through the Internet

• Short- or long-term access on a pay per use basis

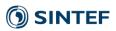

# Optimize IT capacity to the load

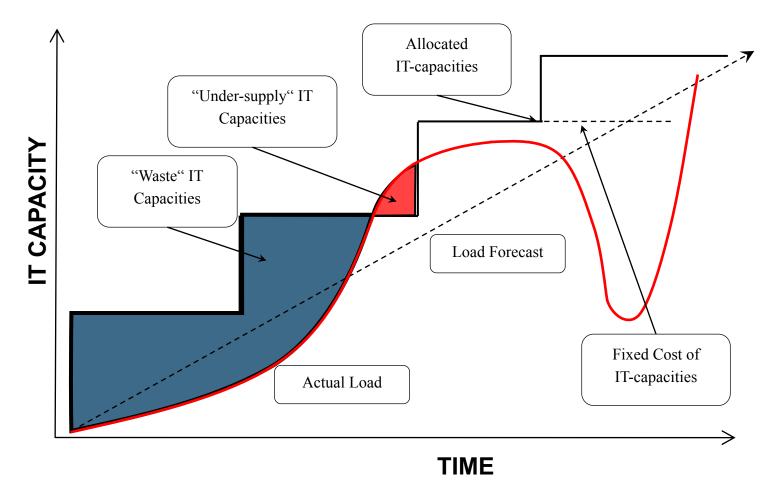

### **Elasticity and Scalability**

• **Scalability:** the ability of a service to sustain variable workload while fulfilling quality of service (QoS) requirements, possibly by consuming a variable amount of underlying resources.

• **Elasticity:** the ability of a service to rapidly provision and deprovision underlying resources on the fly.

One does not guarantee the other!

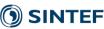

# Scalability

**Vertical** 

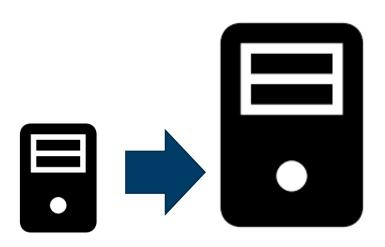

#### **Horizontal**

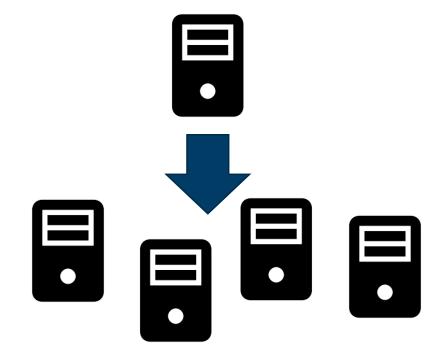

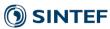

# Benefits and challenges

#### **Benefits:**

- Scalability
- Performances
- Availability
- Cost?

#### **Challenges:**

- Interoperability
- Vendor lock-in
- Legal aspects (e.g., data location, ownership etc.)
- Predictability
- Self-adaptation

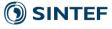

# The cloud computing stack

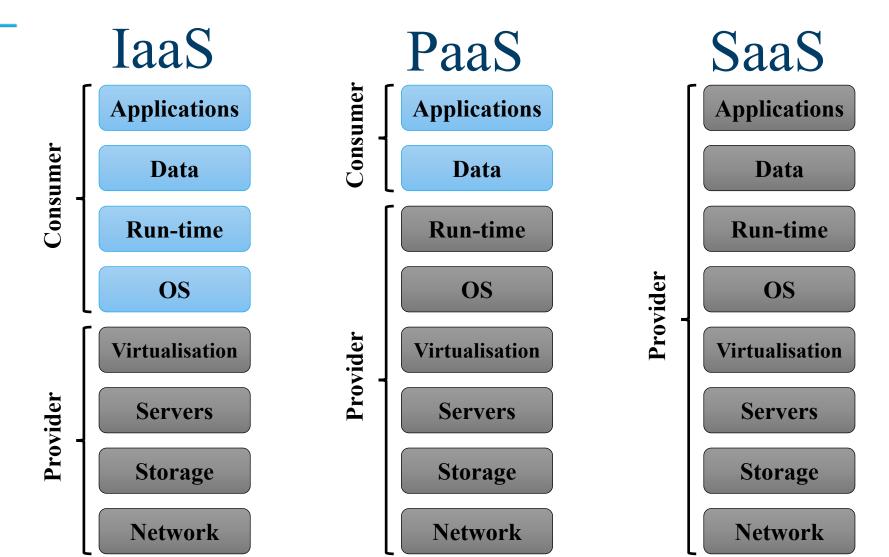

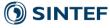

## Deployment model

#### Private Cloud

- Owned by the organization. Said to be more secure as the storage and processing stays under the organization control
- E.g., OpenStack, Cloud Foundry

#### Public Cloud

- Hosted at the provider premises, who is in charge of its maintenance and management
- E.g., AWS, Azure

#### Hybrid Cloud

Composition of two or more public and private cloud

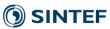

#### Some cloud services

• Firebase(<a href="https://codelabs.developers.google.com/codelabs/firebase-android/#0">https://codelabs.developers.google.com/codelabs/firebase-android/#0</a>)

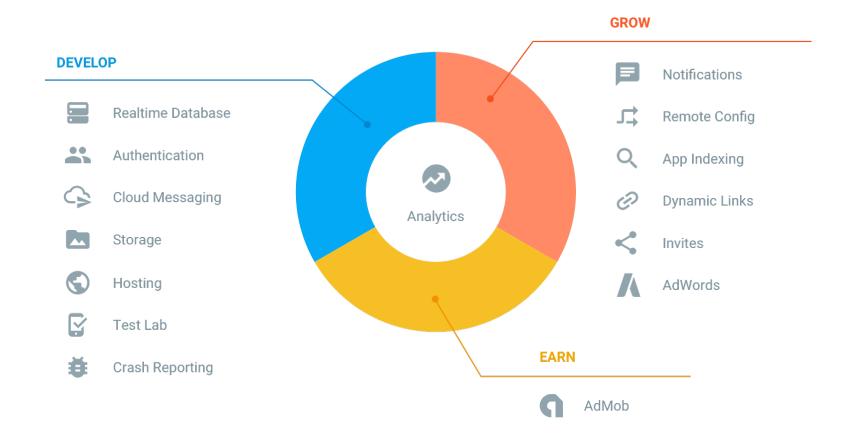

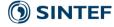

#### Some cloud services

- AWS Device Farm
  - Test your app against mobile devices in the cloud!
- AWS S3
  - File storage
- AWS DynamoDB
  - No-SQL database

- AWS Pinpoint
  - Push notifications
- AWS Cognito
  - Authentication service
- AWS IoT
  - Software suite for building IoT apps

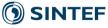

#### Containers

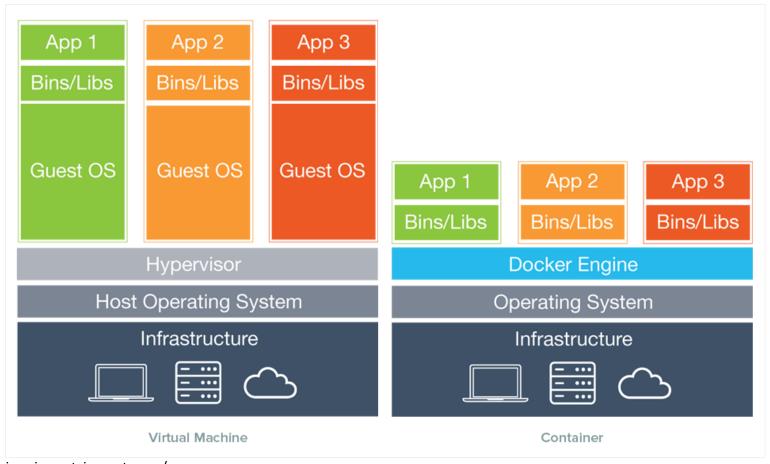

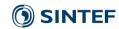

# Fog Computing

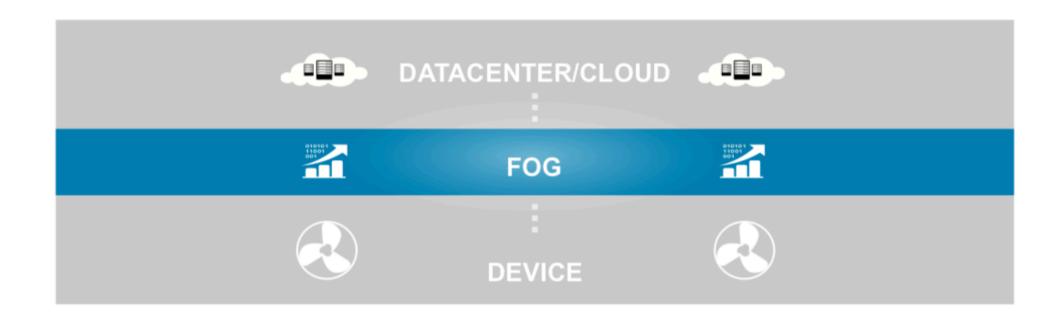

[Cisco] Fog Computing and the Internet of Things: Extend the Cloud to Where the Things Are

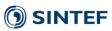

# Why fog computing?

- Location aware
- Geographical distribution
- Mobility
- Large number of nodes
- Low latency

#### When to Consider Fog Computing

- Data is collected at the extreme edge: vehicles, ships, factory floors, roadways, railways, etc.
- Thousands or millions of things across a large geographic area are generating data.
- It is necessary to analyze and act on the data in less than a second.

--source: cisco

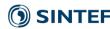

# Smartphones?

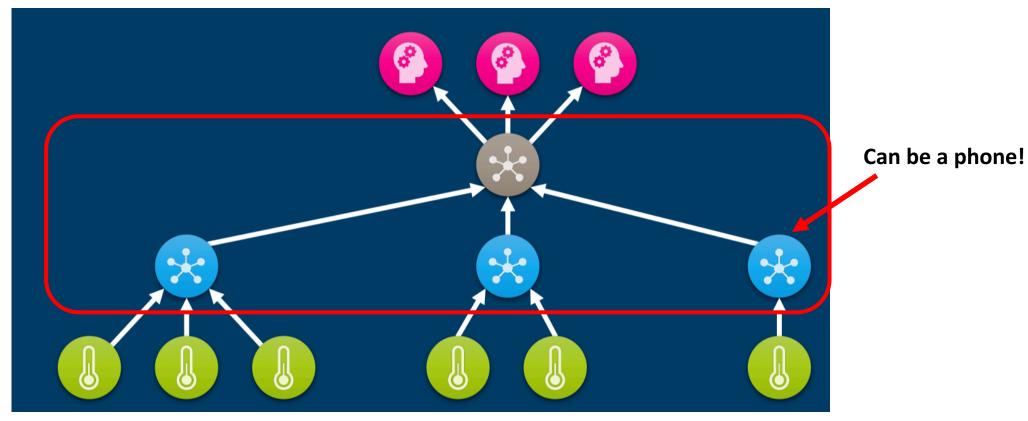

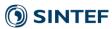

## Crowd sourcing: CITI-SENSE

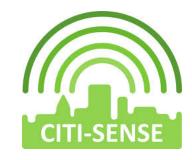

FP7 EU project
 (http://www.citi-sense.eu)

 Objective: Build sensor-based observatory communities for Improving quality of life in cities

- One scenario:
  - Equip people with sensors and use their smartphones as a gateway to upload the measurements in the cloud for analysis
  - Publish observations (their perception of the environment)

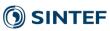

#### Architecture

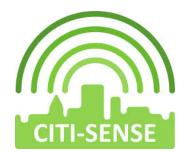

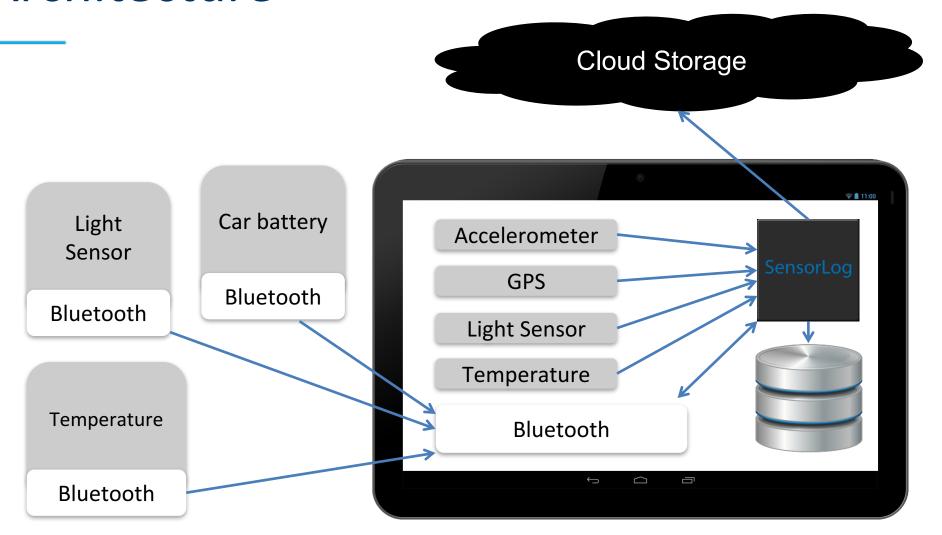

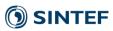

# Server side patterns for improving data uploading performances

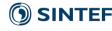

### Write Proxy Pattern

 Problem: Some cloud services require the usage of specific protocols (e.g., HTTP as a communication protocol).
 As a result writing speed can be slow

• Solution: pass the data to a proxy first.

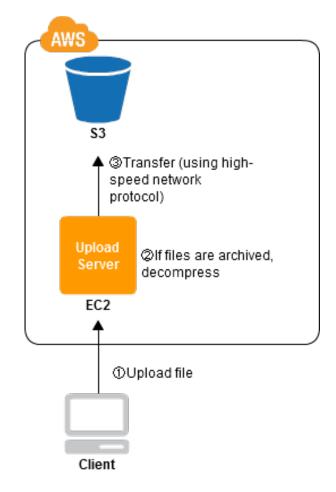

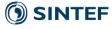

# Patterns for data synchronization and storage

- Storage
  - Partial storage
  - Complete storage

- Synchronization
  - Asynchronous Data Synchronization
  - Synchronous Data Synchronization

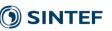

## Partial Storage

• **Problem:** Network bandwidth and storage space are two vital concerns for mobile application design. Synchronize and store data only as needed to optimize network bandwidth and storage space usage.

• **Solution:** Data is synchronized dynamically "on-demand" by triggers in the application, most typically using a variant of the *Virtual Proxy* pattern.

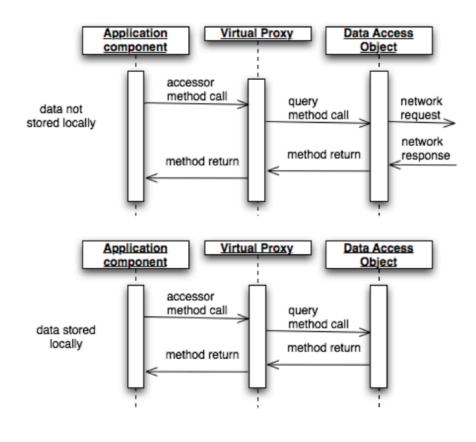

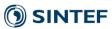

## Asynchronous data synchronization

- Problem: Synchronous calls might introduce latency and degrade user experience.
  - What might happen on Android:
    - Android performs a callback,
    - · which takes 30s to get a reply,
    - before that Android proposes to kill the app

Since version 3.0 d'Android (API 11), it is forbidden to perform network calls from the main thread.

- Solution: Perform asynchronous calls
  - On Android:
    - AsyncTask
    - Runnable

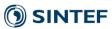

### AsyncTask

- 1. onPreExecute: Initialisation.
- **2. doInBackground:** This methods is started in a Thread and is suppose to be the one that actually does the job. In our context: *open the connection, send the request, retrieve the result and close the connection.*
- **3. onProgressUpdate:** Update about the progress of the job e.g., to update a progress bar.
- **4. onPostExecute:** This method is called once the AsynTask is done. In our context: *do something with the result of the request and/or transmit it.*

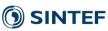

### AsyncTask

A generic class defined by three generic types, which are Classes! (no
 -> void, int).

- AsyncTask<Params, Progress, Result>
  - Params: Type of parameter of doInBackground
  - **Progress**: Type of parameter of onProgressUpdate
  - **Result**: Type of parameter of onPostExecute

To be used via sub-classes.

## AsyncTask

• To start a task:

new myAsyncTask(something).execute("url1.com", "url2.com")

• Execute returns void, thus, if the result is not meant to be processed in the onPostExecute method, one should use a listener.

# Mixing partial storage and asynchronous transfer for uploading high velocity data

• E.g., Smartphone as a gateway that gather data from sensors (internal + external) and upload it on a cloud-based data store.

#### In background:

- 1. Manage connections to sensors
- 2. Retrieve data and store it locally
- 3. Provide access to recent data
- 4. On a regular basis upload chunk of data to the cloud
- 5. If upload successful remove data from local storage

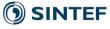

#### $\mathsf{TP}$

#### 1. Store pictures on AWS S3

- Bucket: lecture-epu
- Cognito id: **eu-west-1:cf22510b-acbf-4e63-b0b6-f4c71f0411eb**

#### 2. In parallel store bulks of sensor data on CouchDB:

http://XXX:5984

- 1. GPS location, plus others
- 2. Feel free to select the sensor you want

#### 3. Add markers on Google Map

Activate Android Map

#### AWS S3

- Concepts: Store files in Buckets deployed in a specific region
- Manifest.xml

```
<service android:name="com.amazonaws.mobileconnectors.s3.
transferutility.TransferService" android:enabled="true" />
```

Create S3 client & Transfer tool

```
AmazonS3 s3 = new AmazonS3Client(credentialsProvider);

TransferUtility transferUtility = new TransferUtility(s3, APPLICATION_CONTEXT);
```

Upload/download

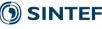

#### AWS S3

});

Check status of Download/Upload

```
transferObserve
   @Override
   public void
      // do :
                                            More details on:
   @Override
               http://docs.aws.amazon.com/mobile/sdkforandroid/developerguide/s3transferutility.html
   public void
      int per
      //Displ
   @Override
   public void onError(int id, Exception ex) {
      // do something
                                                                                                          33
```

## Google map

#### Manifest.xml

```
<uses-feature
android:glEsVersion="0x00020000"
android:required="true"
/>
<meta-data
    android:name="com.google.android.maps.v2.API_KEY"
    android:value="AIzaSyDajV01lxlQeTCchInMYpvtnIBoGOf8iFM"
    />
<meta-data
    android:name="com.google.android.gms.version"
    android:value="@integer/google_play_services_version"
    />
```

#### Get SHA1

- Mac OS/Linux
  - keytool -list -v -keystore ~/.android/debug.keystore -alias androiddebugkey -storepass android -keypass android
- Windows
  - keytool -list -v -keystore "%USERPROFILE%\.android\debug.keystore" -alias androiddebugkey -storepass android -keypass android

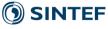